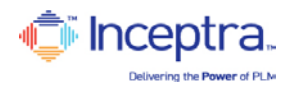

## **SAMPLE EMAIL FROM WEBEX**

## From: [<messenger@webex.com>](mailto:messenger@webex.com)

Date: Mon, Apr 11, 2011 at 11:37 AM Subject: Invitation to training session: Fundamentals To: [xxxxxxxxxxxx@](mailto:sjb2000k@gmail.com)Yahoo.com

Hello,

## Inceptra Instructor invites you to participate as an attendee in the following online training session:

Topic: Fundamentals Host: Inceptra Instructor Date: Monday, April 11, 2011 Time: 11:45 am, Eastern Daylight Time (New York, GMT-04:00) Session number: 888 222 555 Session password: 23543 -------------------------------------------------------

To join the training session

-------------------------------------------------------

## 1. Go to

[https://inceptra.webex.com/inceptra/k2/j.php?ED=145958772&UID=9&HMAC=377dd91c0ace61d13d4e558e6ce63bc](https://inceptra.webex.com/inceptra/k2/j.php?ED=145958772&UID=9&HMAC=377dd91c0ace61d13d4e558e6ce63bce41e3662b&RT=M%3D%3D) [e41e3662b&RT=M%3D%3D](https://inceptra.webex.com/inceptra/k2/j.php?ED=145958772&UID=9&HMAC=377dd91c0ace61d13d4e558e6ce63bce41e3662b&RT=M%3D%3D)

2. Enter your name and email address.

- 3. Enter the session password: 23543
- 4. Click "Join Now".
- 5. Follow the instructions that appear on your screen.

To view in other time zones or languages, please click the link [https://inceptra.webex.com/inceptra/k2/j.php?ED=145958772&UID=9&ORT=MiM%3D&HMAC=377dd91c0ace61d13](https://inceptra.webex.com/inceptra/k2/j.php?ED=145958772&UID=9&ORT=MiM%3D&HMAC=377dd91c0ace61d13d4e558e6ce63bce41e3662b) [d4e558e6ce63bce41e3662b](https://inceptra.webex.com/inceptra/k2/j.php?ED=145958772&UID=9&ORT=MiM%3D&HMAC=377dd91c0ace61d13d4e558e6ce63bce41e3662b)

-------------------------------------------------------

To join the session by phone only

-------------------------------------------------------

To receive a call back, provide your phone number when you join the training session, or call the number below and enter the access code.

Call-in toll-free number (US/Canada)[:1-877-592-8596](tel:1-877-669-3239)

Global call-in numbers:<https://inceptra.webex.com/inceptra/globalcallin.php?serviceType=TC&ED=1472&tollFree=1> Show toll-free dialing restrictions: [http://www.webex.com/pdf/tollfree\\_restri.pdf](http://www.webex.com/pdf/tollfree_restri.pdf) Access code: 555 444 222

For assistance

------------------------------------------------------- You can contact Inceptra Instructor at: [Inceptra Instructor@inceptra.com](mailto:%20Inceptra%20Instructor@inceptra.com) [1-800-xxx-xxxx](tel:1-206-402-6571)

-------------------------------------------------------

To add this session to your calendar program (for example Microsoft Outlook), click this link:

[https://inceptra.webex.com/inceptra/k2/j.php?AT=down&ED=145958772&EF=MA&UUID=967870087&SHA2=AbEA4](https://inceptra.webex.com/inceptra/k2/j.php?AT=down&ED=145958772&EF=MA&UUID=967870087&SHA2=AbEA4C%2FuV3Ci3yyNRoWYUTk5sInVxUM%3D&RT=MiMxMQ%3D%3D) [C%2FuV3Ci3yyNRoWYUTk5sInVxUM%3D&RT=MiMxMQ%3D%3D](https://inceptra.webex.com/inceptra/k2/j.php?AT=down&ED=145958772&EF=MA&UUID=967870087&SHA2=AbEA4C%2FuV3Ci3yyNRoWYUTk5sInVxUM%3D&RT=MiMxMQ%3D%3D)

[http://www.webex.com](http://www.webex.com/)